## **Radar Homeopathic Software Crack [2021] Download**

Category:Homeopathic softwareQ: Modify all places that uses a newly added WebReference I would like to make a new WebReference and I would like to modify all places that uses this newly added webreference. Is there a way to

do this in PowerShell? A: You can use the Get-DscResource cmdlet to get a list of all resources defined by a module in a particular module, and then use the Replace-

DscResource cmdlet to replace all occurrences of a resource with your own, which you can then create/modify at your discretion. \$resource = (Get-DscResource -Name WebReference -ComputerName \$computerName).Path #

Save the existing resource as a template to use later \$current = Get-Content \$resource | Select-String -Pattern '^WEBREF[^:]+:' \$current # Replace all webreferences \$resource = \$resource -replace "WEBREF", \$current \$resource Get-Content \$resource | Select-String -Pattern 'WEBREF' The Get-DscResource cmdlet returns all resources defined in the module. \$current is the value you saved as a template for the resource you want to replace. The -replace operator parses the values of the replacement string, and replaces each string that matches it in the collection of strings with a value generated by parsing the

expression on the right-hand side of the operator. Here's another video from Russian Hip-Hop artist Deadmau5, this time recorded in San Francisco, California. The artist has slowly been making his presence felt in the US over the last several years, and this year has been his best yet. The track, 'Olli Olli', is featured in an advert for Beats Pillz headphones. As a true headbanger, the power of music is in its ability to raise every part of the human body, of which music is perhaps the most prominent. If you need some headbanging music to catch up with, check out some of the latest and greatest in Hip-Hop. No genre seems to be untouched by this mighty genre, and as they say, music can make a man (or woman). Check out the latest music videos from the likes of Gz Club, Childish Gambino, Childish Gambino (Remix), MC Lars, B.o.B,

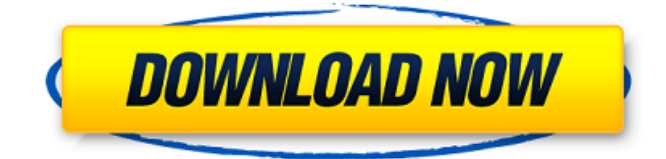

Radar Homeopathic Software Crack Download. Homeopathic software Category:Homeopathy softwareAspirin, aspirin esters, and NSAIDs in pregnancy. There is continued concern regarding possible adverse effects of nonsteroidal anti-inflammatory drugs (NSAIDs) on the fetus. For most patients, the benefits of using NSAIDs in place of other anti-inflammatory agents outweigh the risks. Aspirin is commonly used for pain relief for a variety of conditions. The American College of Obstetrics and Gynecology recommends use of low-dose aspirin for prevention of preeclampsia, in the first trimester for oligohydramnios, and in the second trimester for chorionic villous growth retardation. The risks of aspirin and other NSAIDs for the mother, fetus, and neonate are discussed in this article.Q: Mixing a Ruby gem into an existing Rails project In a Rails 3.1 project, I'm considering incorporating a ruby gem into the application. My question is how to do this. I've tried creating a subfolder in my

app directory and placing the gem in there. I made the gem's root directory the first entry on the load path. I've also experimented with including the gem's root directory as part of the bundle load path. Neither way has worked and the project still complains of the "not found" error. What am I missing here? A: I'm not sure if there's any standard 'Ruby way' to do this. But, one thing that has worked for me is to use an environment.rb file. This way your gem can be installed for each 'environment' like test, or production, or whatever you need. From there, you can include that in your config/environment.rb file. You can include the gem the same way you include any gem. A: There is no special order for using your gems for deployment, there is no clean way to do this. Usually a clear cut setup is as follows: Standard stuff, including deployment configuration (i.e. RVM and gemset) Some gems (including your gem) should be declared as shared dependencies Other gems should be declared as deployment dependencies (including your gem) If this is not followed, you will get the errors because it is not clear who loads who. A: I'd recommend keeping gems outside of 82138339de

<https://thehomeofheroes.org/arkaos-grandvj-1-6-serial-key/>

<http://eventaka.com/?p=8159> <https://tvlms.com/wp-content/uploads/2022/06/latari.pdf>

[https://kansabook.com/upload/files/2022/06/7MHvgFJqSfvYLDYIi8rv\\_10\\_bed9e78026f64cd81207fe3a1031f7cb\\_file.pdf](https://kansabook.com/upload/files/2022/06/7MHvgFJqSfvYLDYIi8rv_10_bed9e78026f64cd81207fe3a1031f7cb_file.pdf)

[https://nakvartire.com/wp-content/uploads/2022/06/twixtor\\_crack\\_sony\\_vegas\\_12\\_patch.pdf](https://nakvartire.com/wp-content/uploads/2022/06/twixtor_crack_sony_vegas_12_patch.pdf)

<http://letuscook.it/wp-content/uploads/2022/06/efrota.pdf>

<https://homeimproveinc.com/hspice-2010-work-crack-rar/>

<http://www.astralbodytravel.com/?p=3856>

[https://www.recentstatus.com/upload/files/2022/06/oZ5jcPlw8SVWqpLVBfdW\\_10\\_cef6d16e28f1bf3b5b77b6513c0ecf31\\_file](https://www.recentstatus.com/upload/files/2022/06/oZ5jcPlw8SVWqpLVBfdW_10_cef6d16e28f1bf3b5b77b6513c0ecf31_file.pdf)

[.pdf](https://www.recentstatus.com/upload/files/2022/06/oZ5jcPlw8SVWqpLVBfdW_10_cef6d16e28f1bf3b5b77b6513c0ecf31_file.pdf)

[https://cawexo.com/wp-content/uploads/2022/06/Bully\\_Scholarship\\_Edition\\_Patch\\_12\\_Crack.pdf](https://cawexo.com/wp-content/uploads/2022/06/Bully_Scholarship_Edition_Patch_12_Crack.pdf)